## **Telefonie-Option Endgeräte hinzufügen**

Sie können neben dem FON Port noch weitere Endgeräte ⊙ hinzufügen. Der analoge Telefonanschluss ist bereits auf Ihrer AVM FRITZ!Box voreingerichtet. Diese Anleitung ist nur für weitere Geräte notwendig.

## **Endgeräte hinzufügen**

Gehen Sie dazu im Menü auf "Telefonie > Telefonieendgeräte" und klicken Sie auf "Neues Gerät hinzufügen".

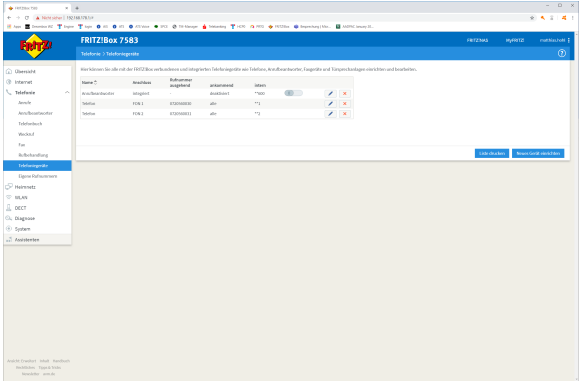

Folgen Sie nun den Assistenten:

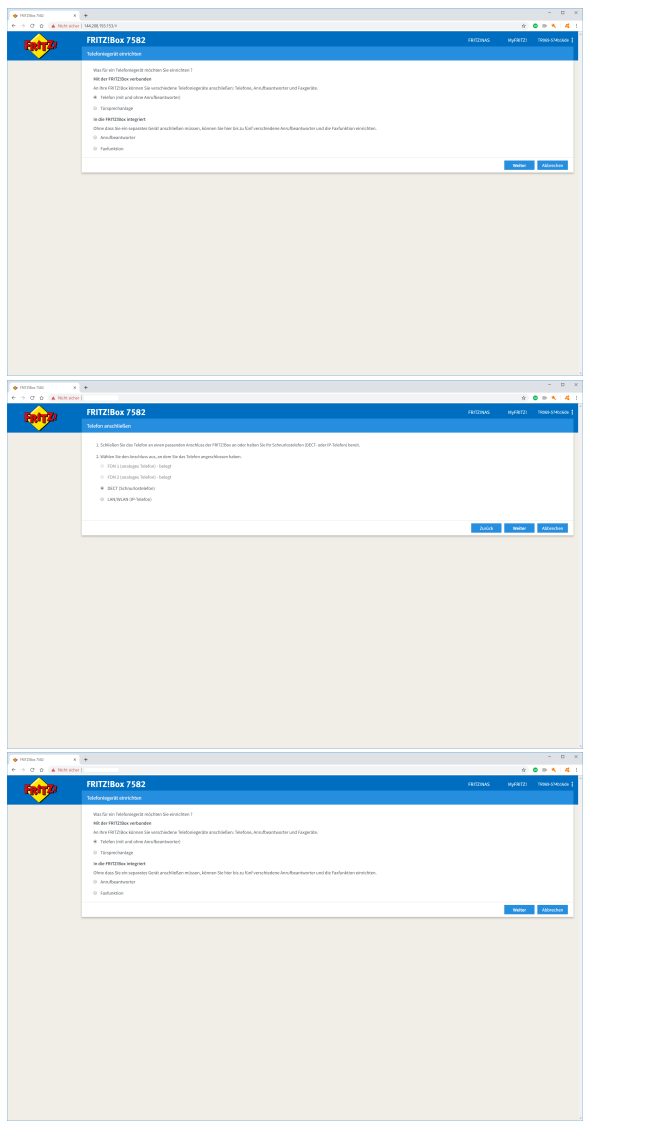